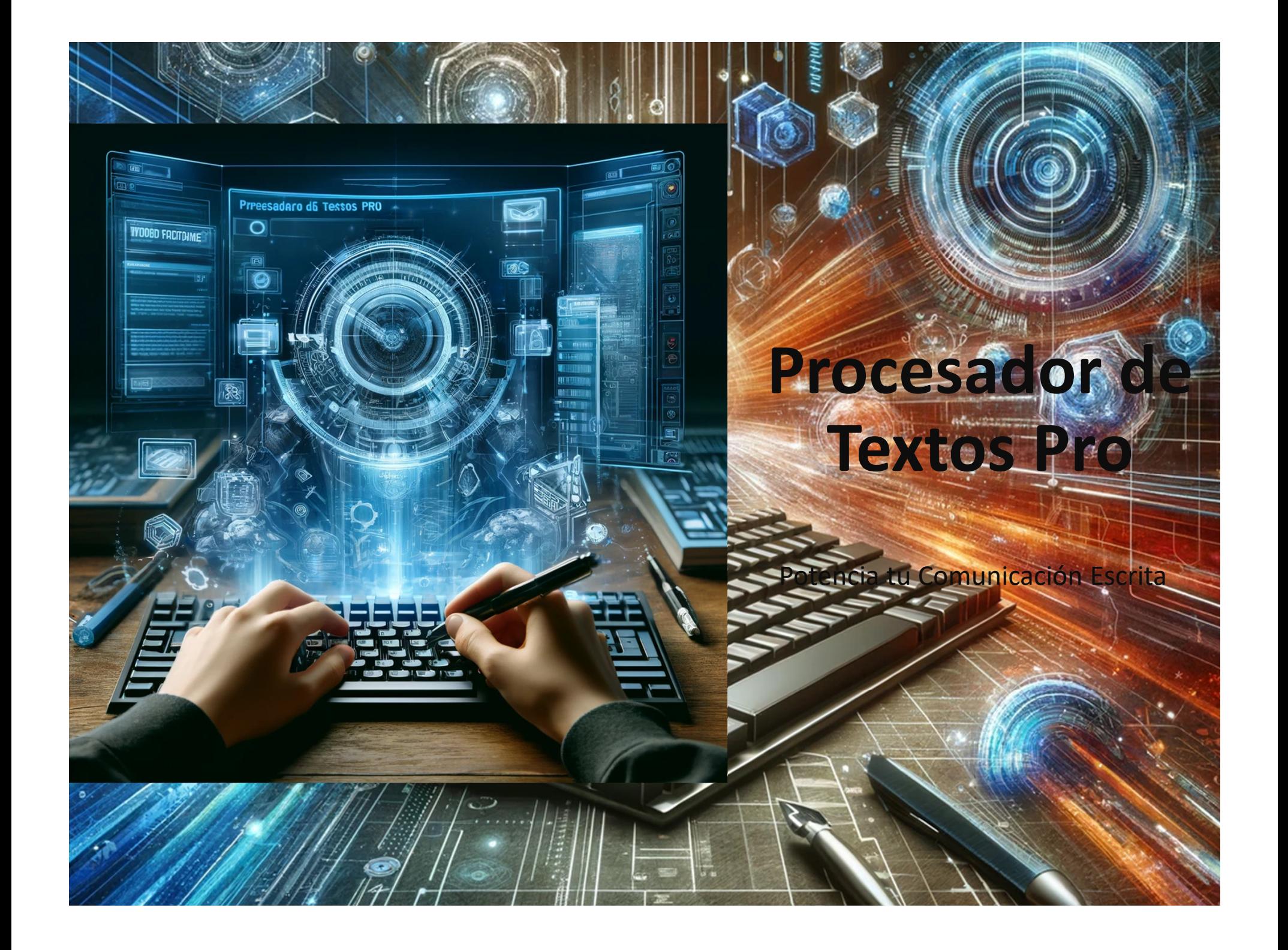

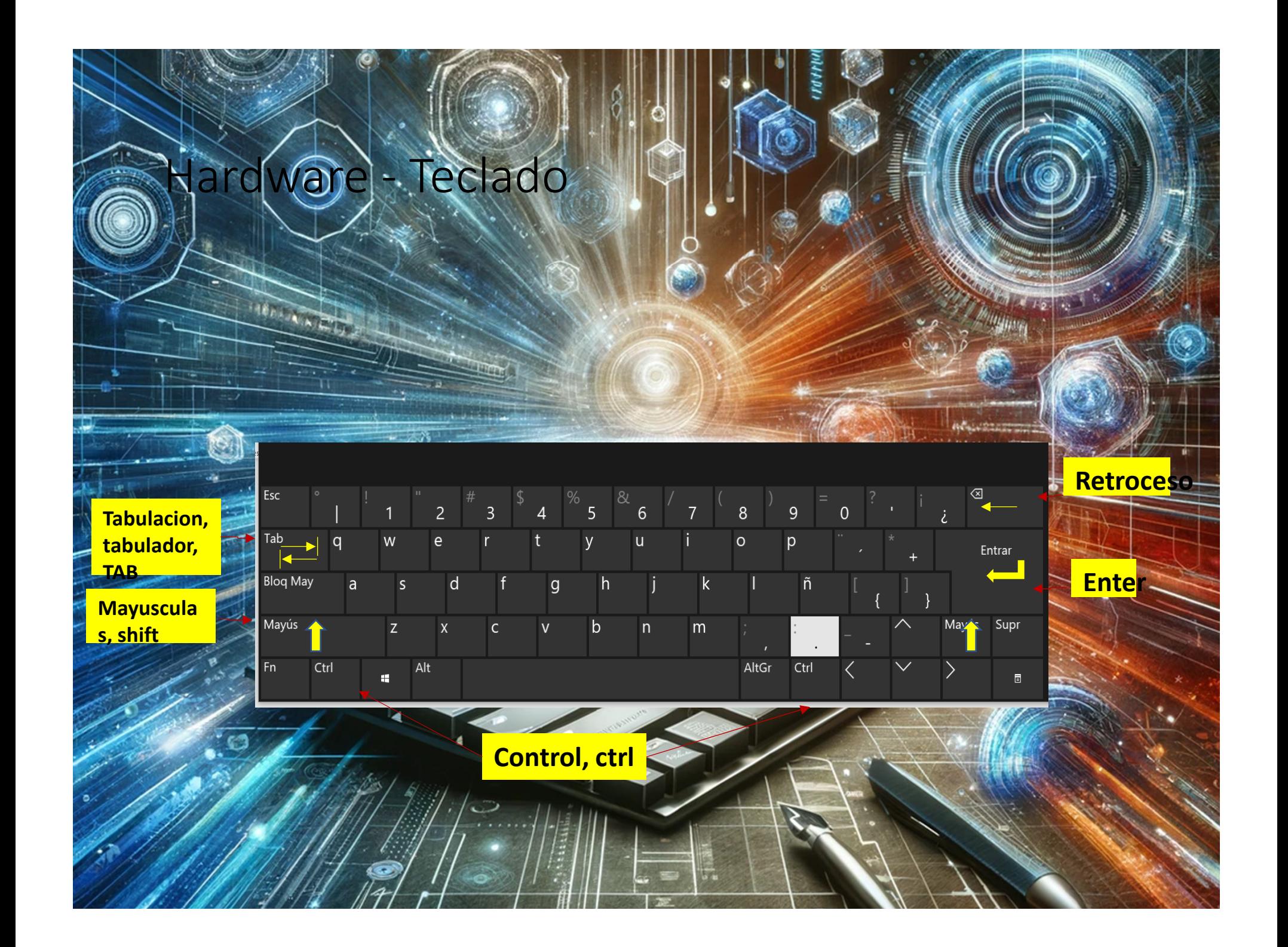

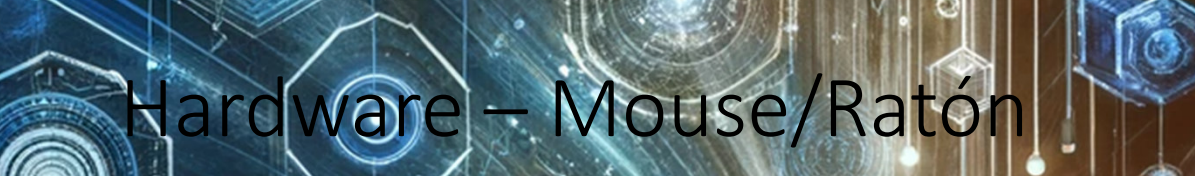

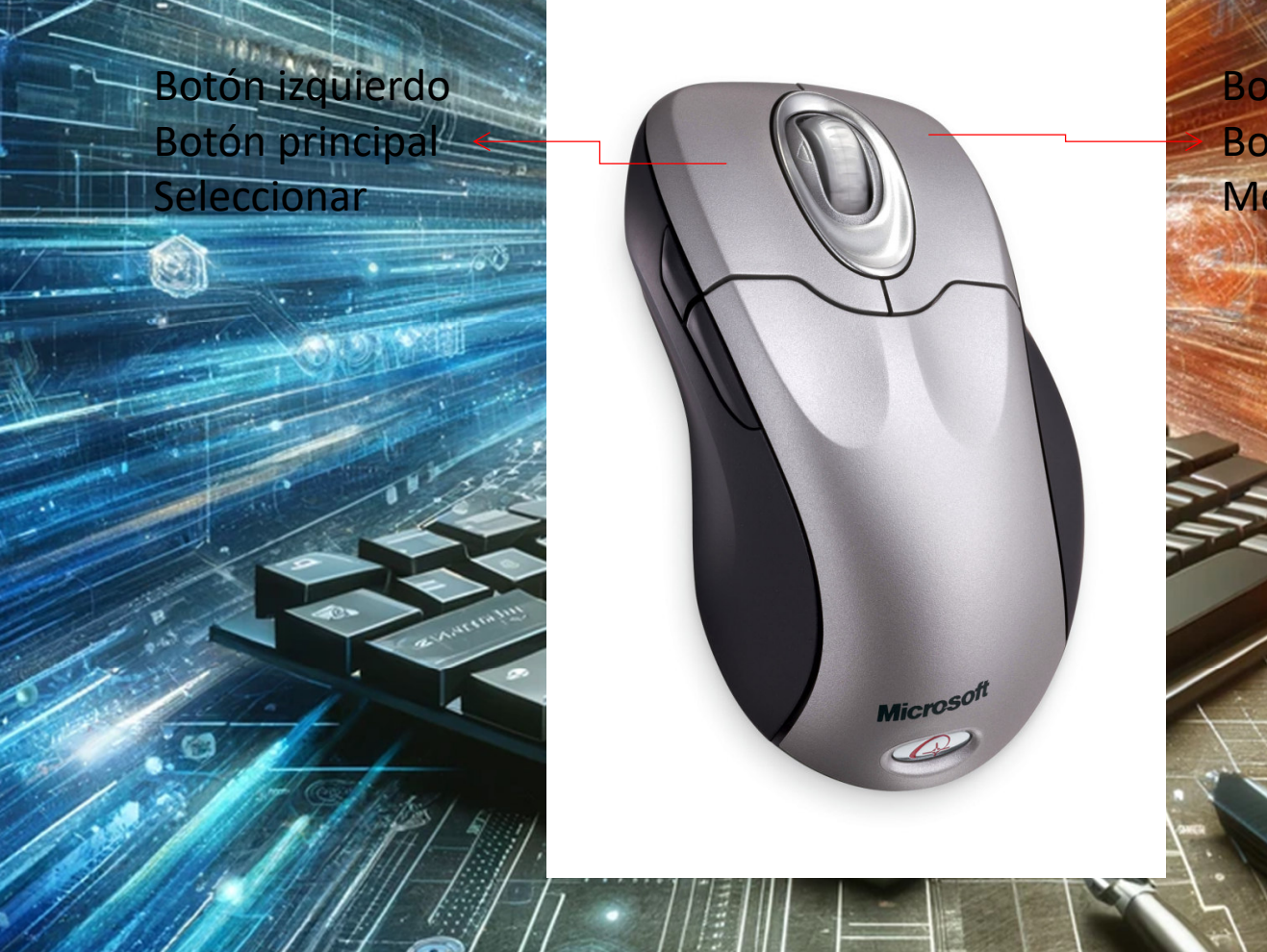

Botón derecho Botón secundarioMenú contextual

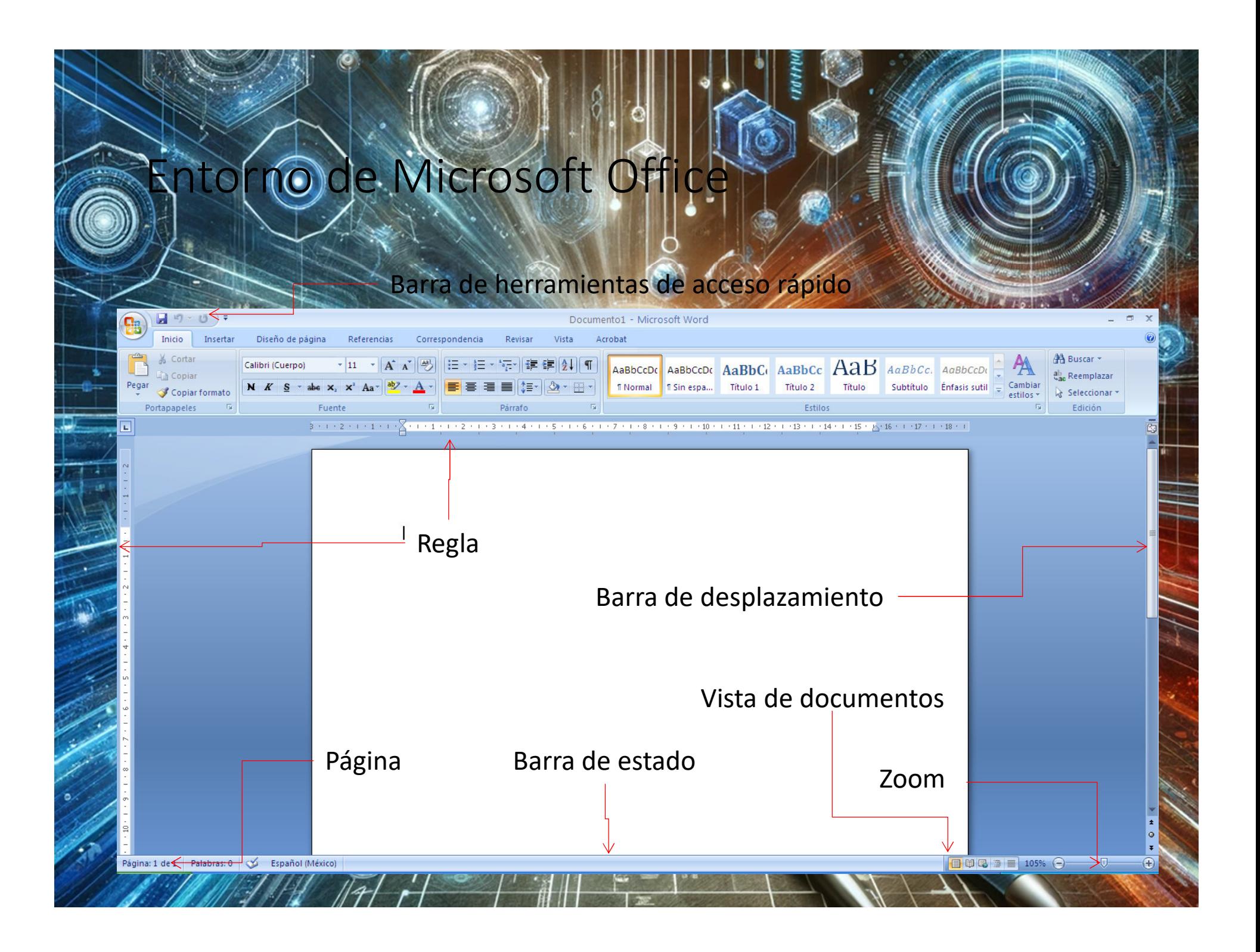

## **TO** – Cinta opciones

#### **Nomenclatura del**

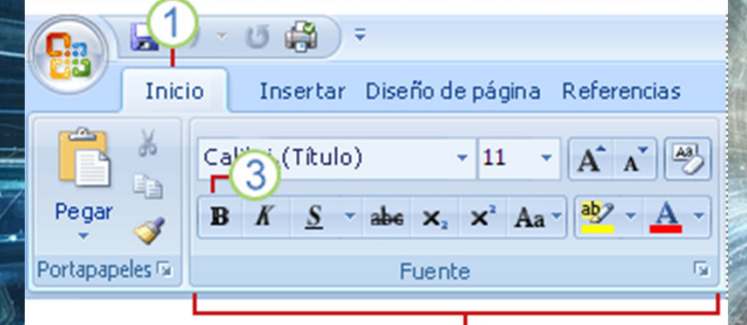

- Fichas a revisar:
	- Ficha Inicio
	- Ficha Insertar
	- Ficha Diseño de página
	- Ficha Referencias

1 **Fichas**.Grupos.

**entorno:**

3 **Botones de comando**.

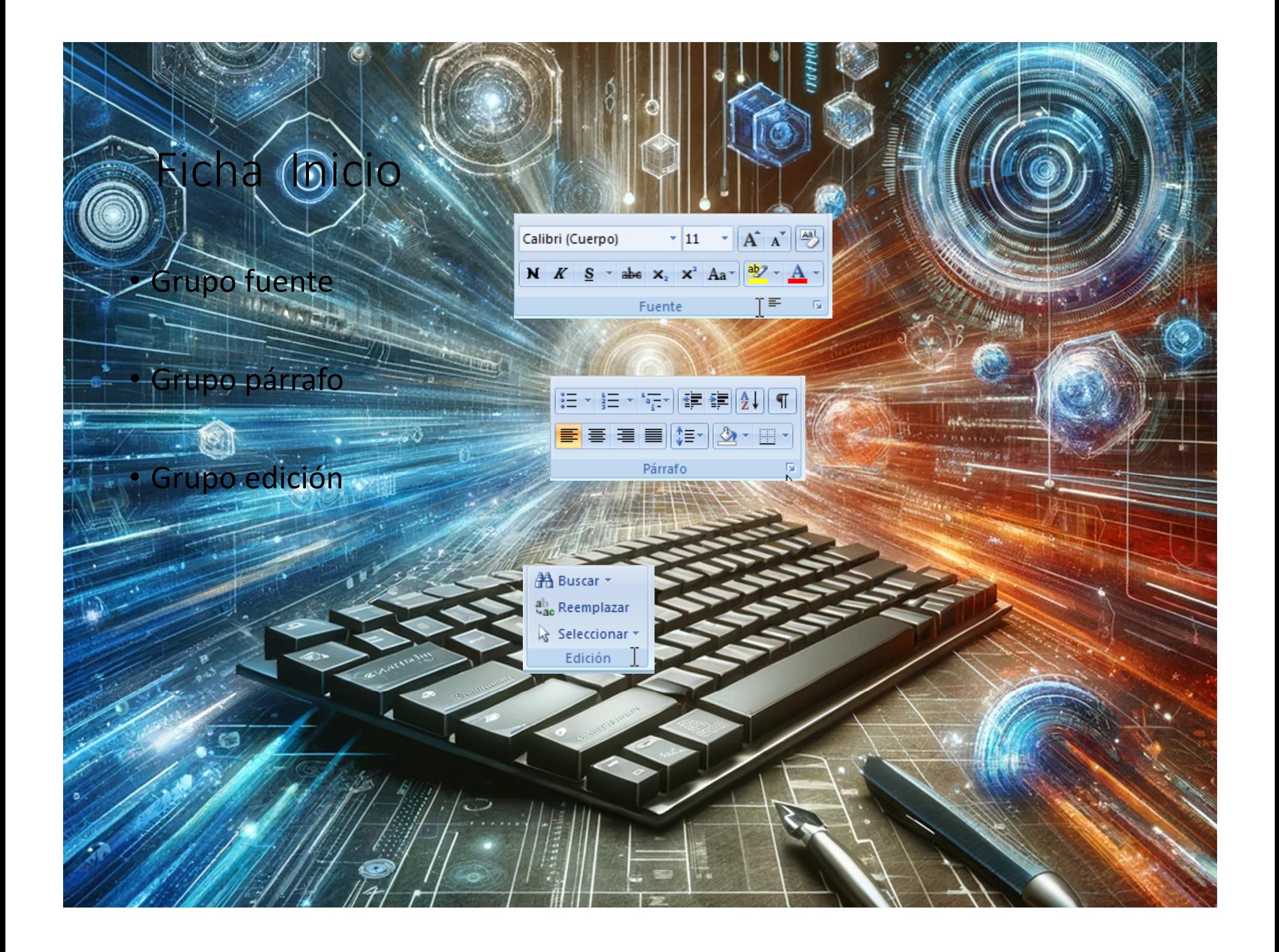

### a Micio-grupo fuente Tamaño de fuenteFuenteColor de fuenteNegrita $\mathbf{A} \mathbf{A}$ Calibri (Cuerpo)  $\frac{1}{11}$ abe  $x_2$   $x^2$   $Aa - \frac{aby}{2}$  $N K S$ Fuente Cambiar mayúsculas/minúsculas SubrayadoCursiva $\ddot{\bullet}$

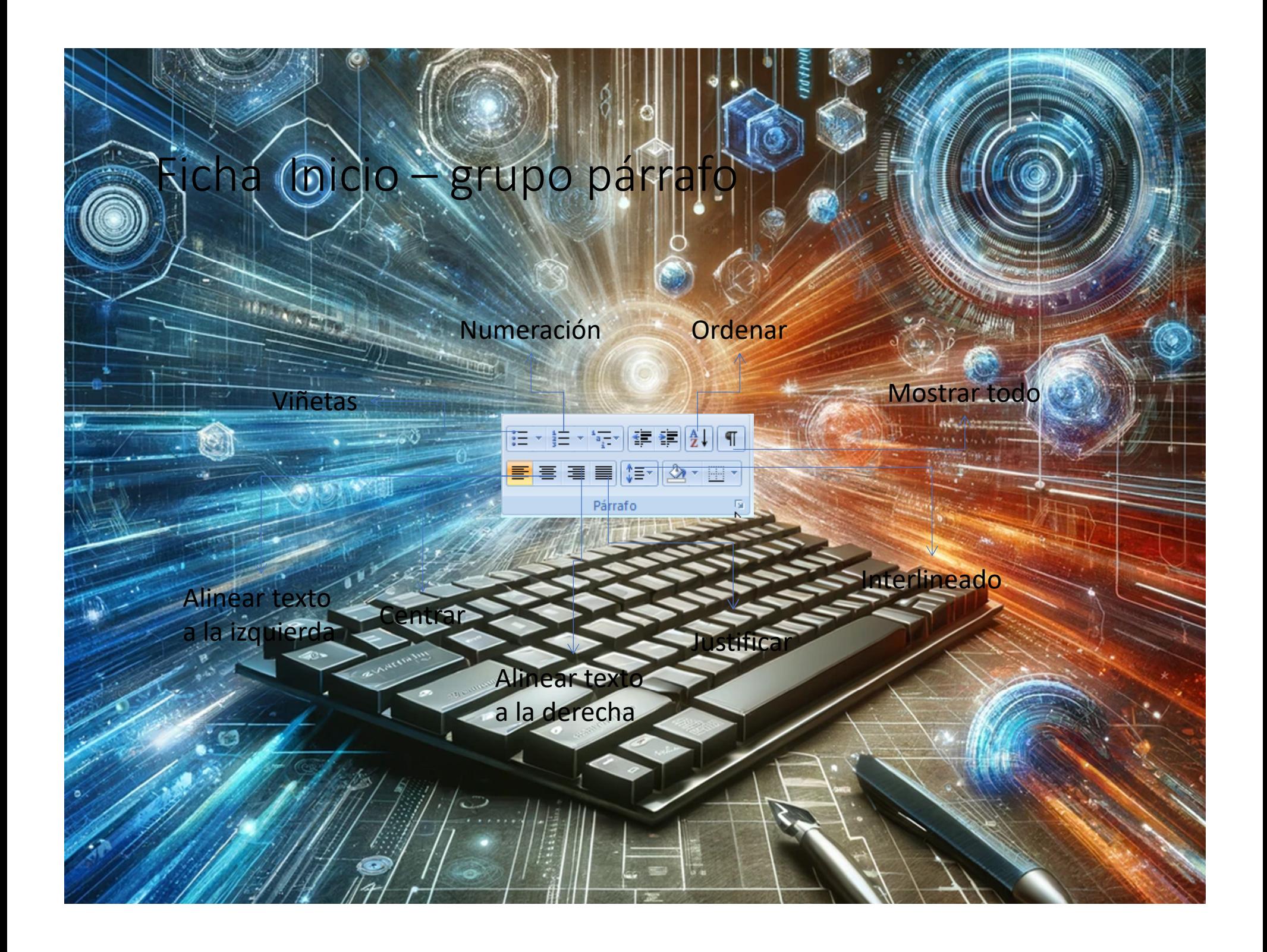

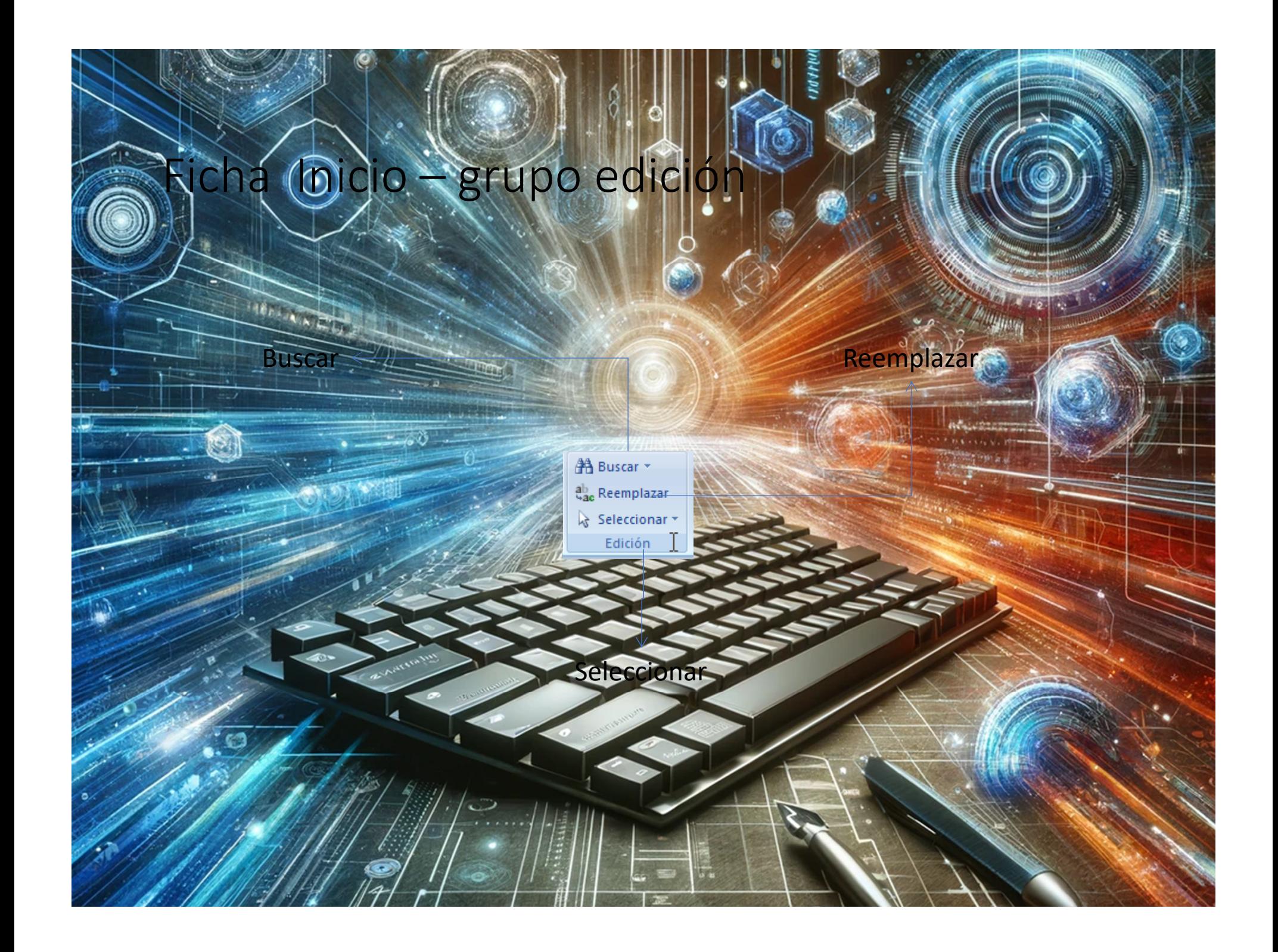

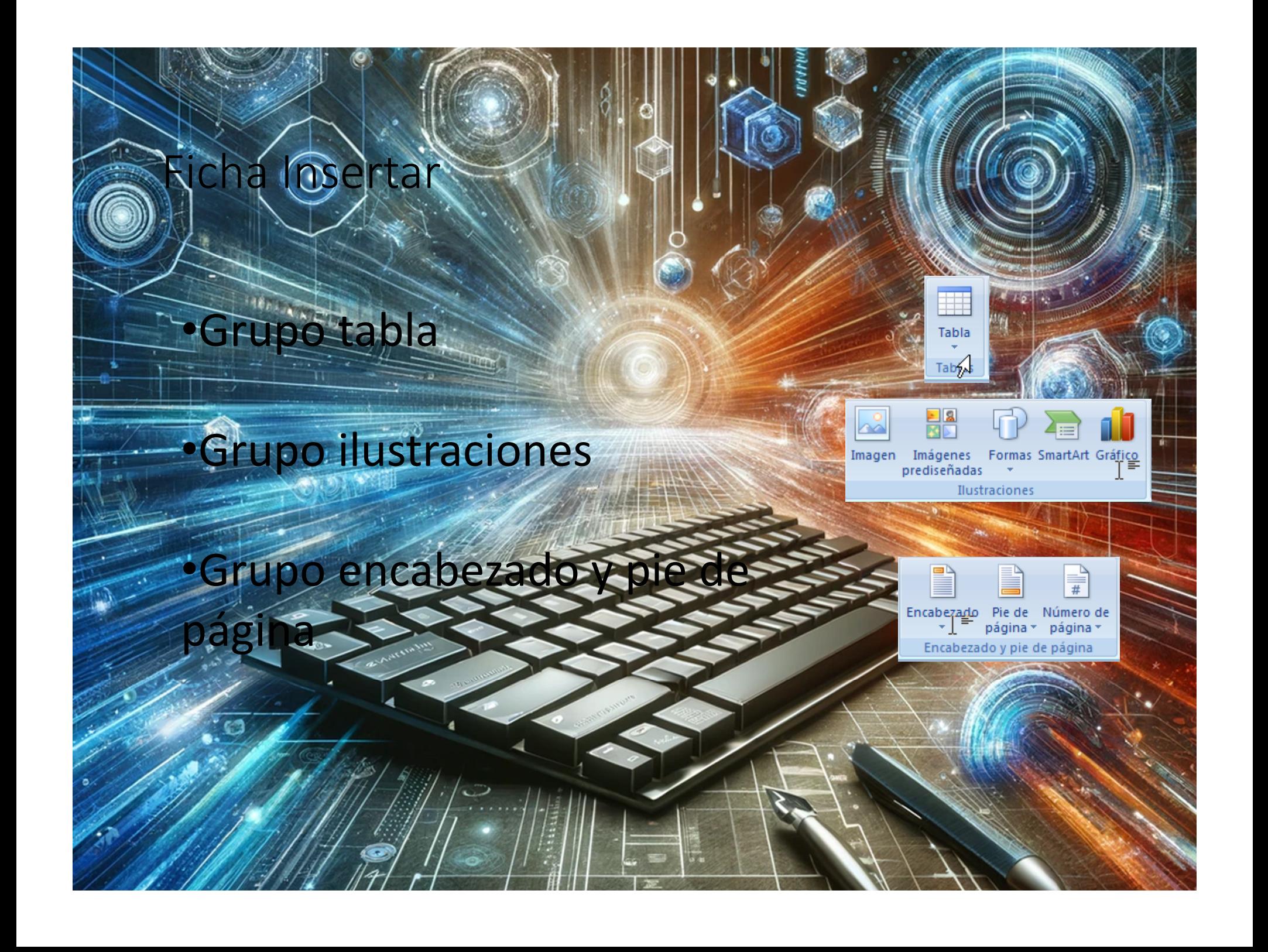

# ar – grupo tabla

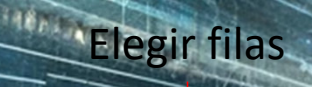

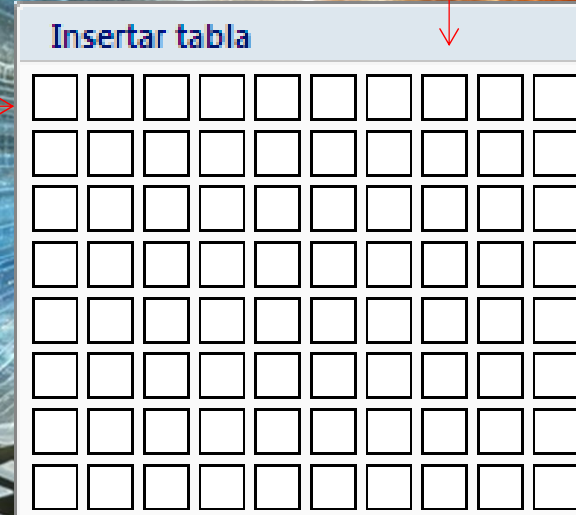

Elegir columnas

Insertar tabla

 $\ddot{\bullet}$ 

Insertar tabla...

Dibujar tabla

K

圜

Convertir texto en tabla...

Hoja de cálculo de Excel

Tablas rápidas

### ramientas de tabla - ficha presentaci us y columnas

Insertar filas encima

Insertar filas debajo

Insertar columnas a la izquierda

Insertar columnas a la derecha

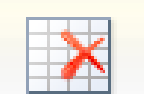

**ANT** 

Eliminar

 $\mathbf x$ 

Insertar Insertar Insertar a Insertar a arriba debajo la izquierda la derecha

Filas y columnas

迷 Eliminar celdas...

- 掣 Eliminar columnas
- $\Rightarrow$ Eliminar filas
	- Eliminar tabla

Eliminar colu

**Eliminar** 

# Herramientas de tabla - ficha presentación – grupo combinar

Dividir celdas

Combinar celdas

Dividir tabla

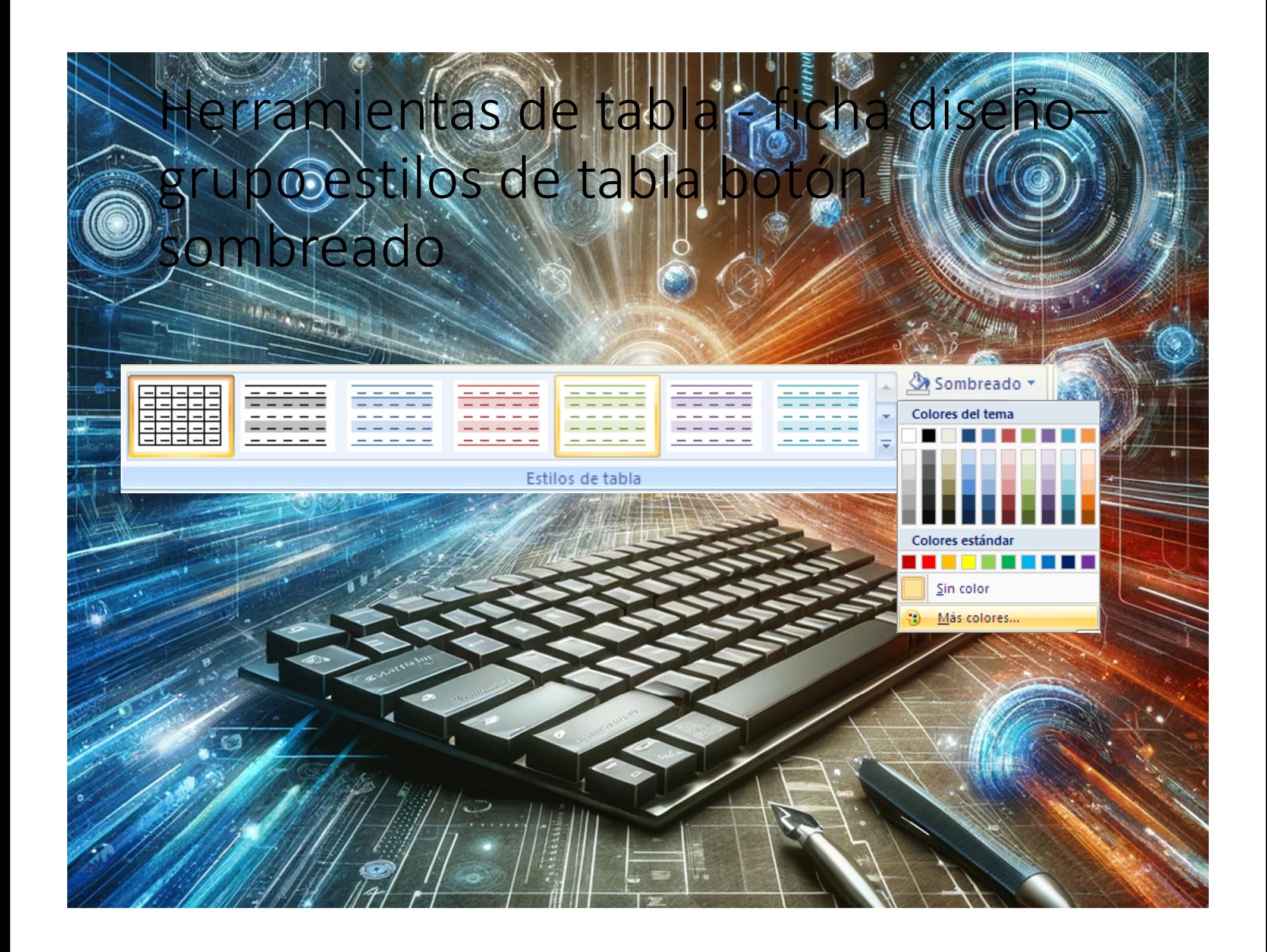

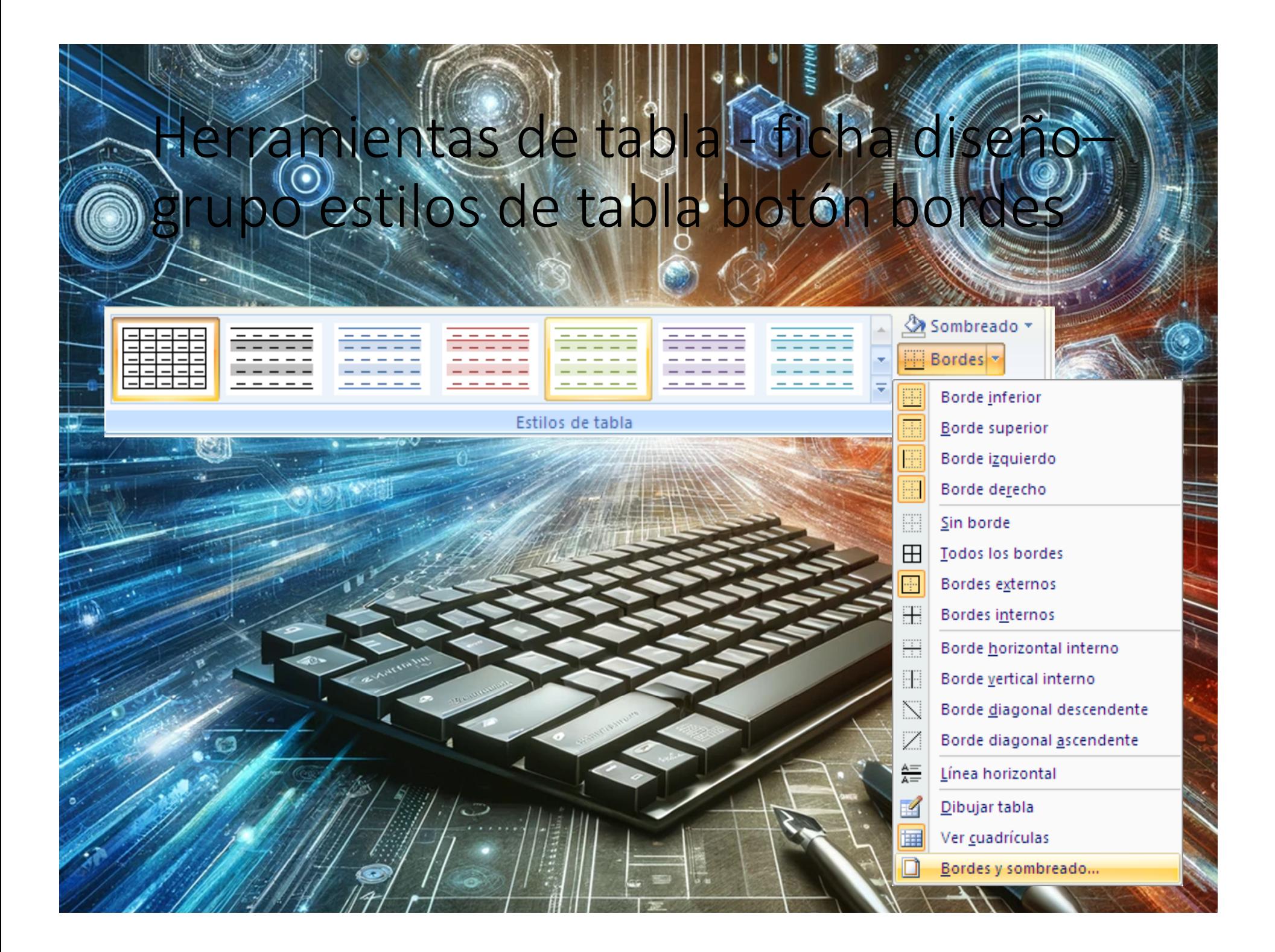

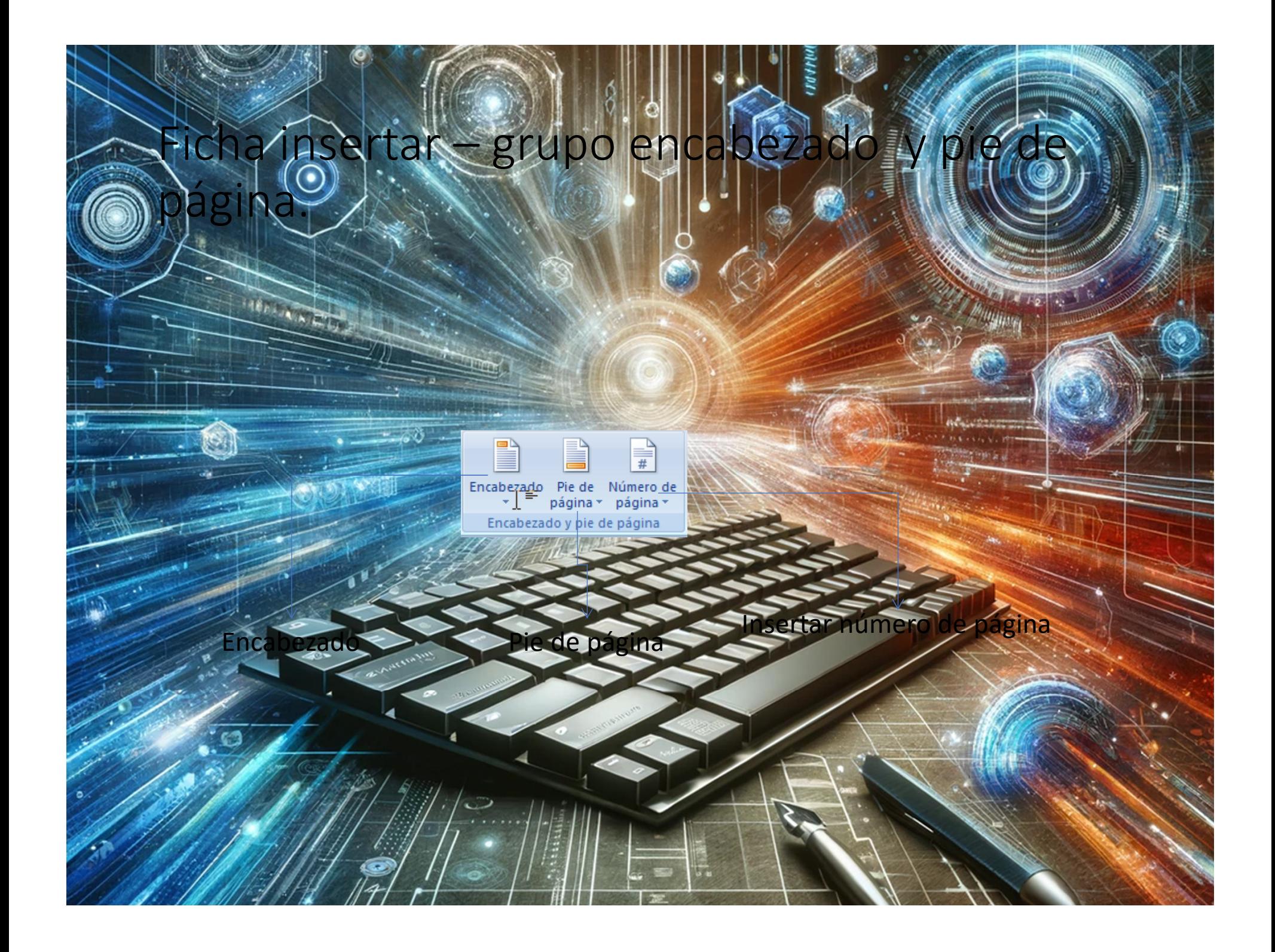

# a insertar – grupo ilu

**C.T** в.

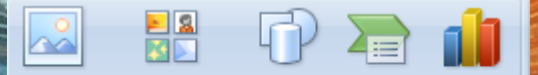

Ilustraciones

Insertar imagen desde archi

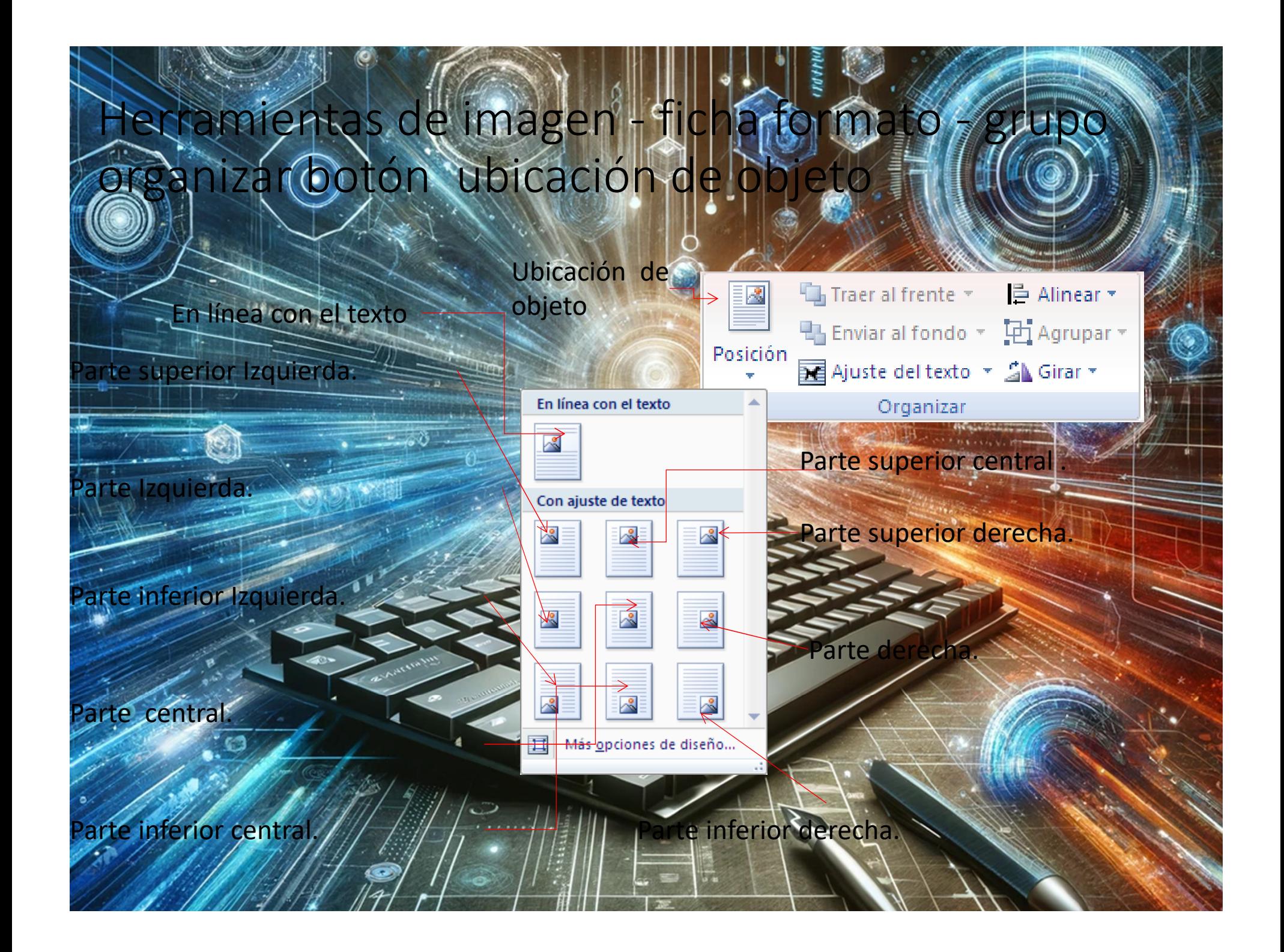

### Herramientas de imagen – ficha formato – rganizar – botón ali

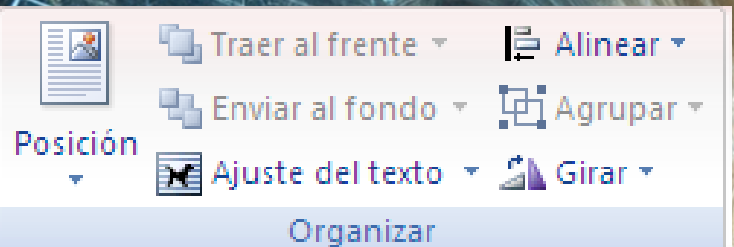

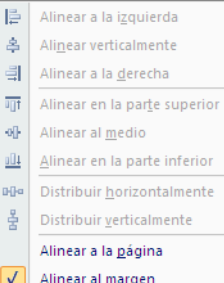

Alinear al margen

Alinear o<u>b</u>jetos seleccionados Ver líneas de división

Configuración de la cuadrícu

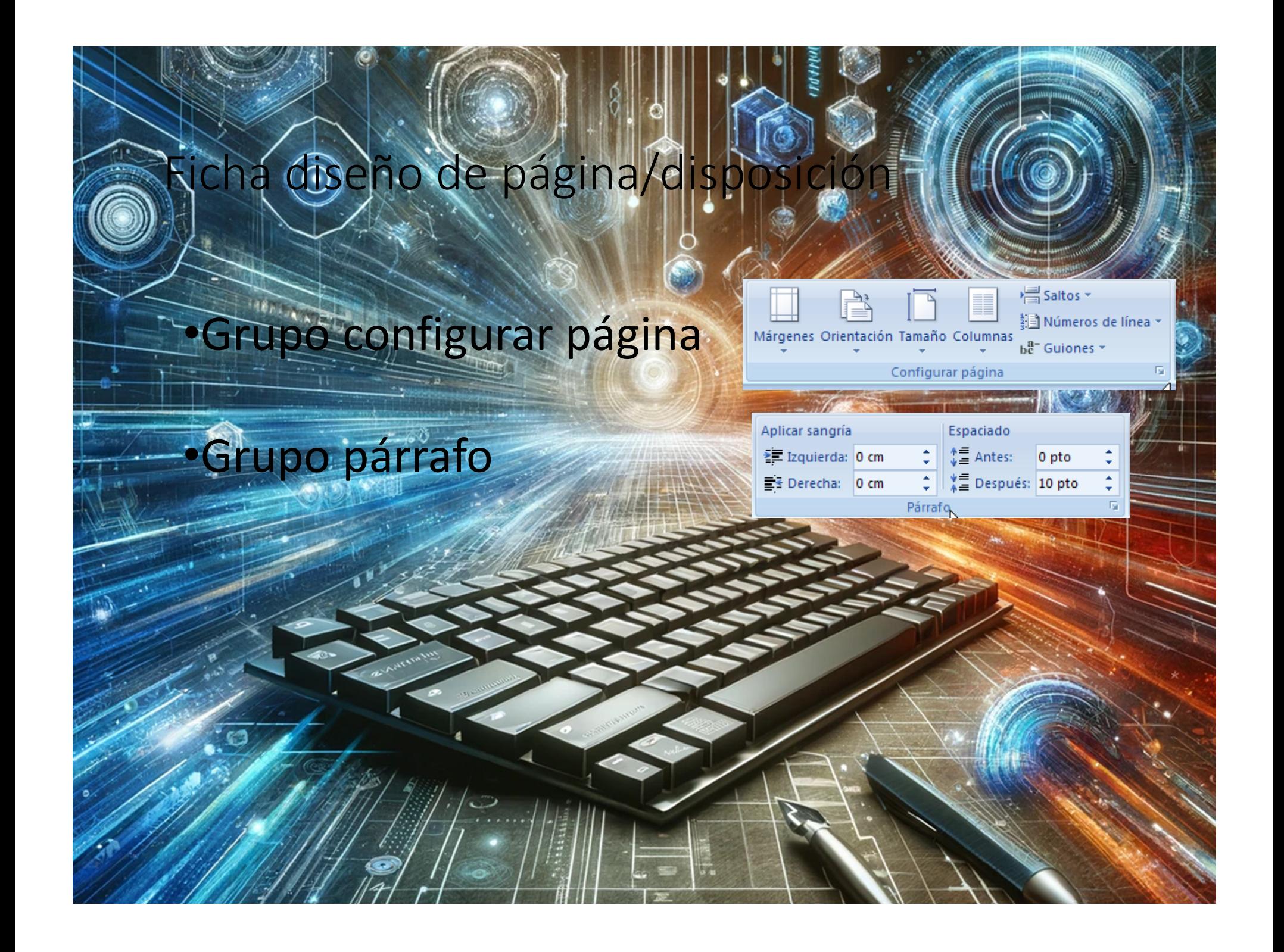

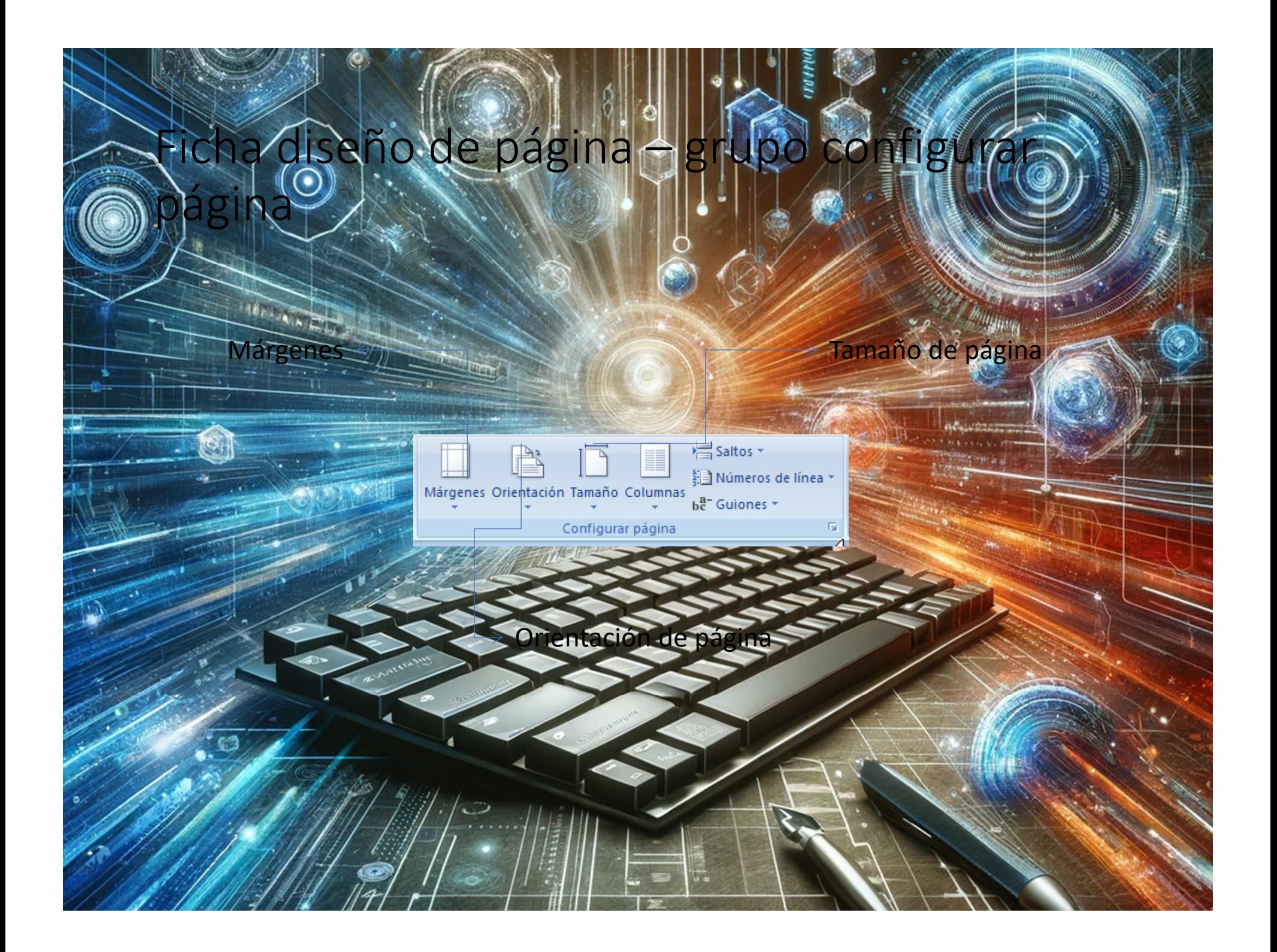

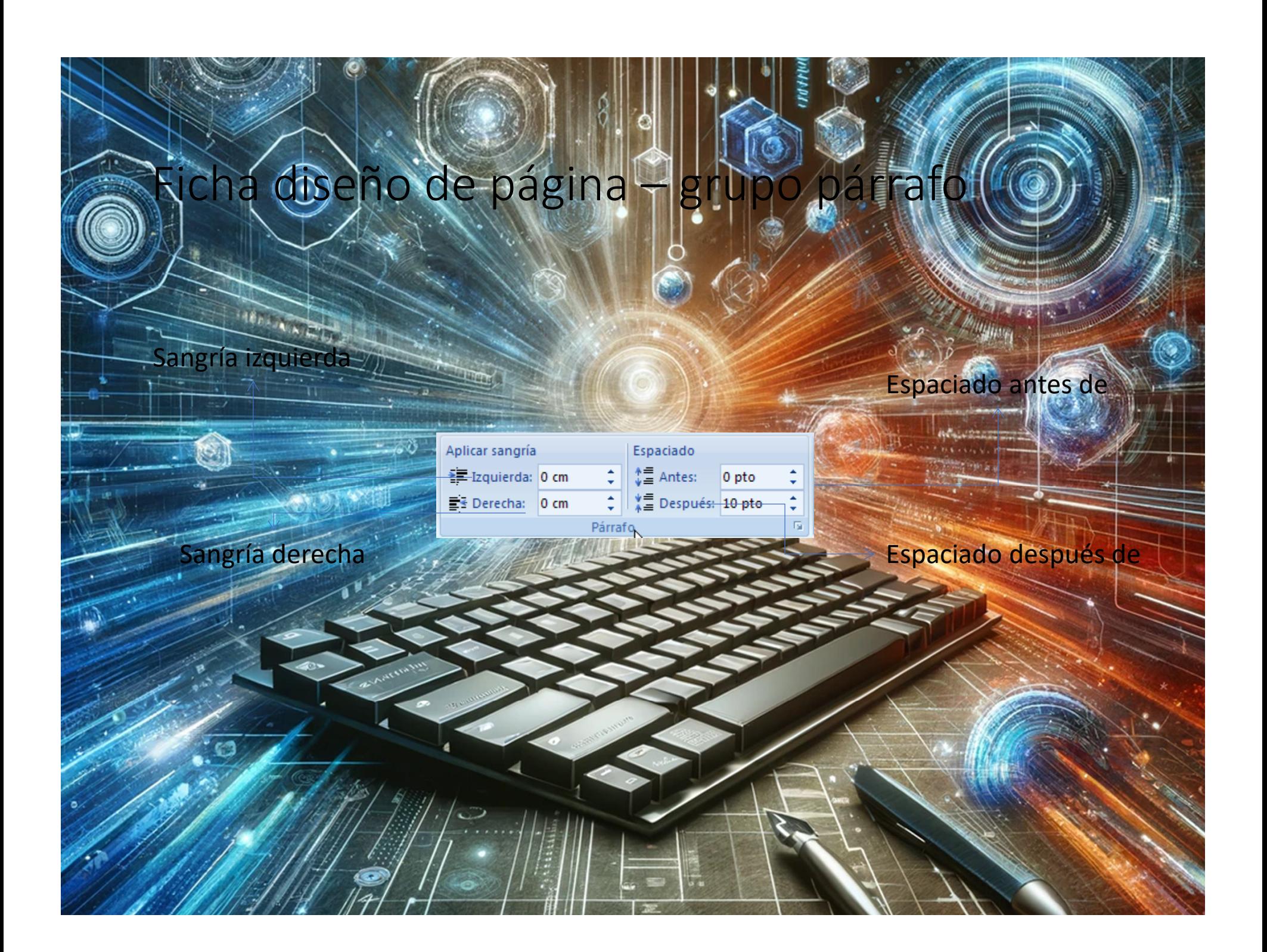

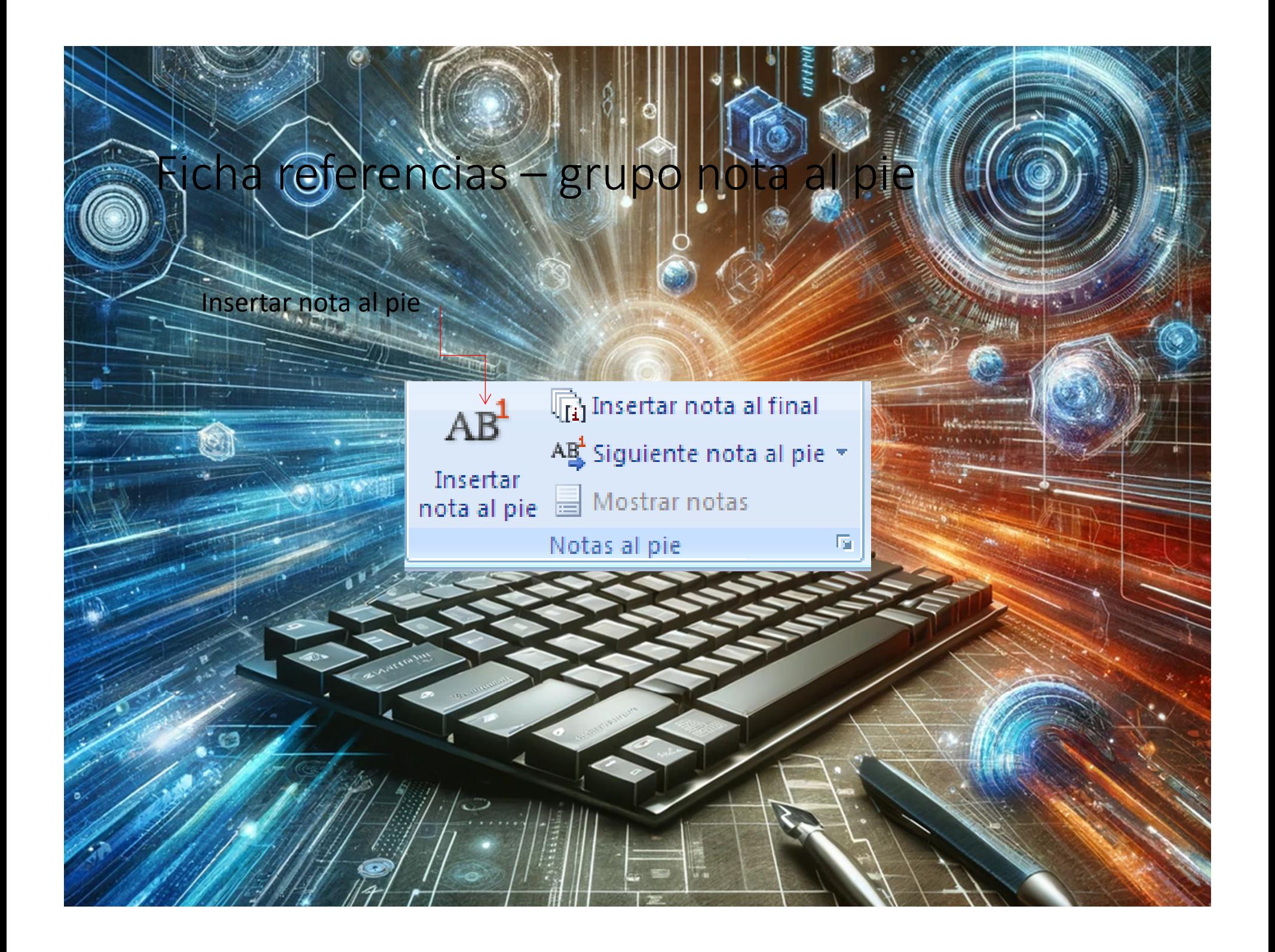

![](_page_23_Picture_0.jpeg)

### O – botón de office

![](_page_24_Figure_1.jpeg)

## code diálogo imprir

![](_page_25_Picture_10.jpeg)

![](_page_26_Figure_0.jpeg)

![](_page_27_Picture_128.jpeg)

 $\mathbb{R}$